## **Getting Articles from ScienceDirect**

Some articles/book chapters in ScienceDirect are *Open Access*. For immediate access, click on the **Download PDF** link either in the results list or the full record for the item.

Others, you will need to order by submitting a request to the Library. To order a document, click on the **Get Access** link either in the results list or in the full record for the item.

## Next, choose **Order Document**.

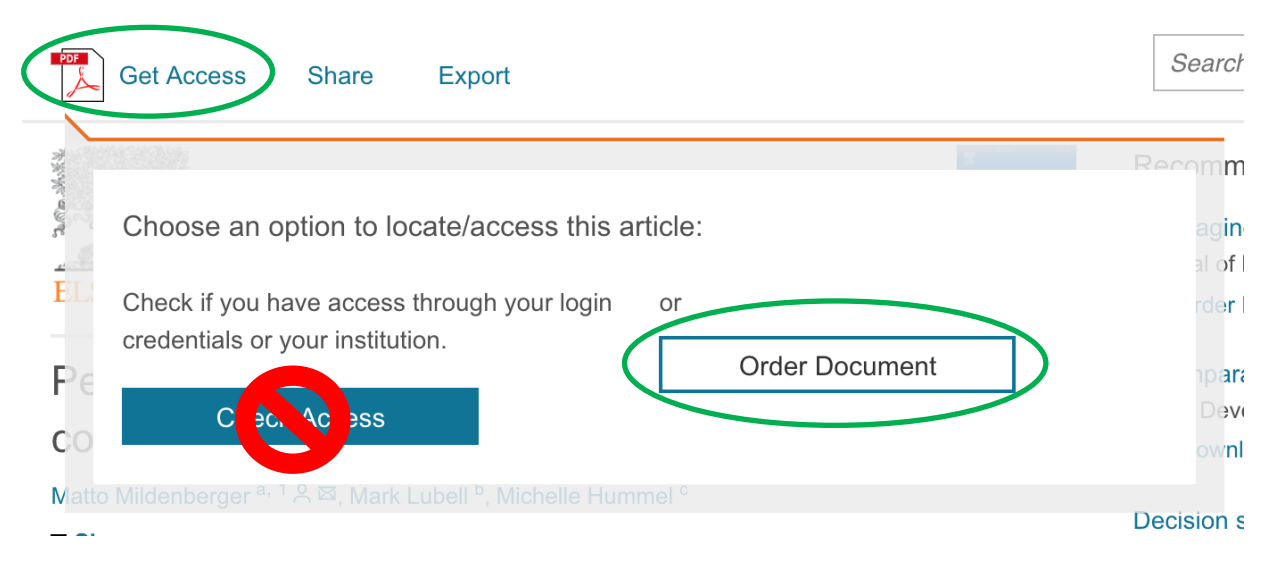

Fill in the order form and then click the **Send** button.

In most cases, requests will be filled in one to five business days.